## **Herausforderung suchen/filtern:** 1) wir stellen uns Nutzer in zwei "Modi" vor: zielgerichtete Suche -oder- Umschauen & Entdecken

**2)** wir verbinden ortsbezogene reale Objekte mit übergeordneten Themen/weiteren Daten beides muss gleichzeitig such-/findbar sein

## **def. Suchfunktion:**

Es wird eine Liste erstellt auf der Grundlage von einem vom User eingegebenen Suchwort.

## **def. Filterfunktion:**

Eine vorhandenen Liste wird durch das übereinstimmen/nicht übereinstimmen mit von dem User ausgewählten Kriterien reduziert.

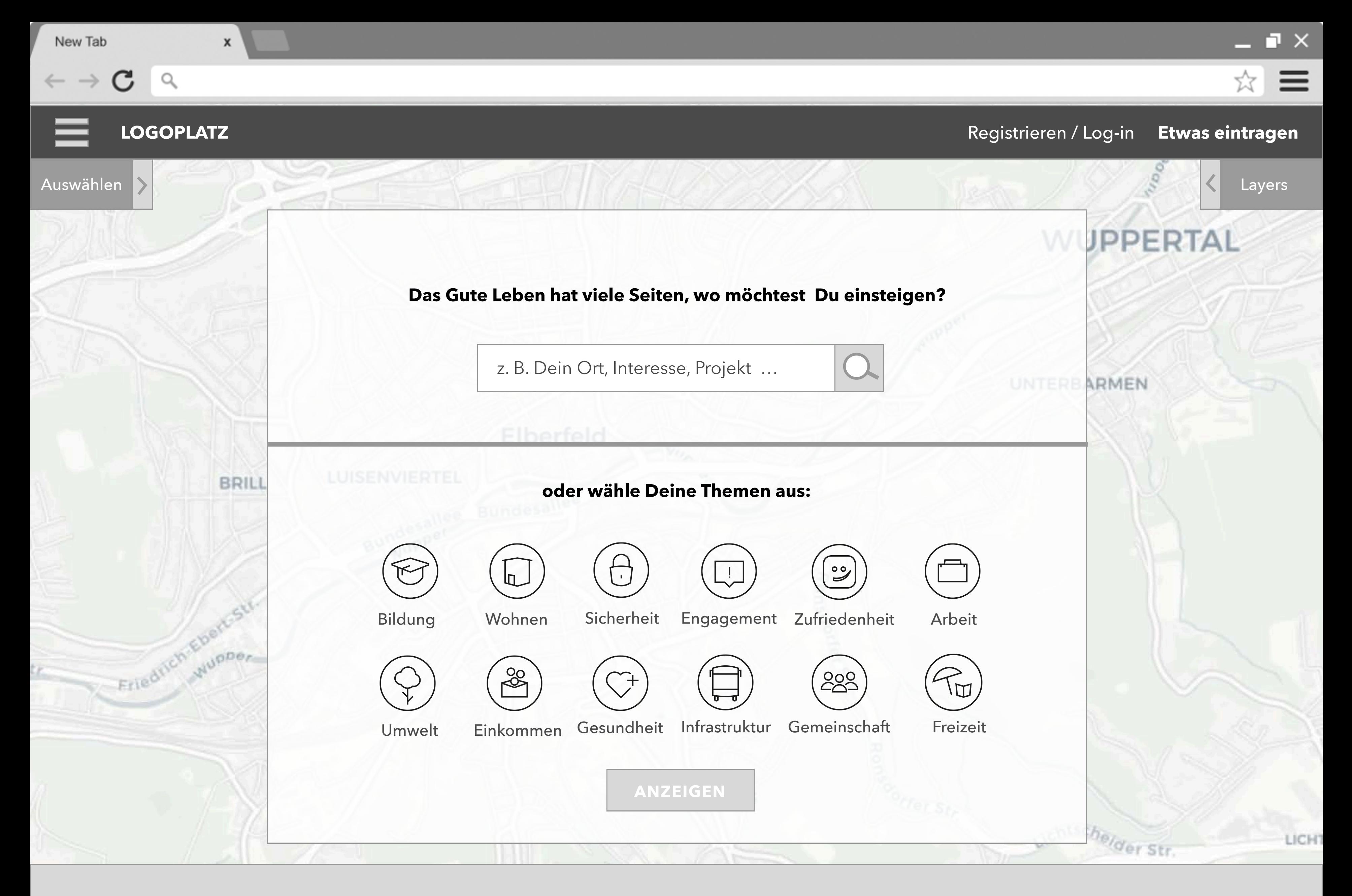

Förderlogos / Footer

☆

 $\blacksquare$ 

 $\equiv$ 

LICH<sub>1</sub>

## **WUPPERTAL**

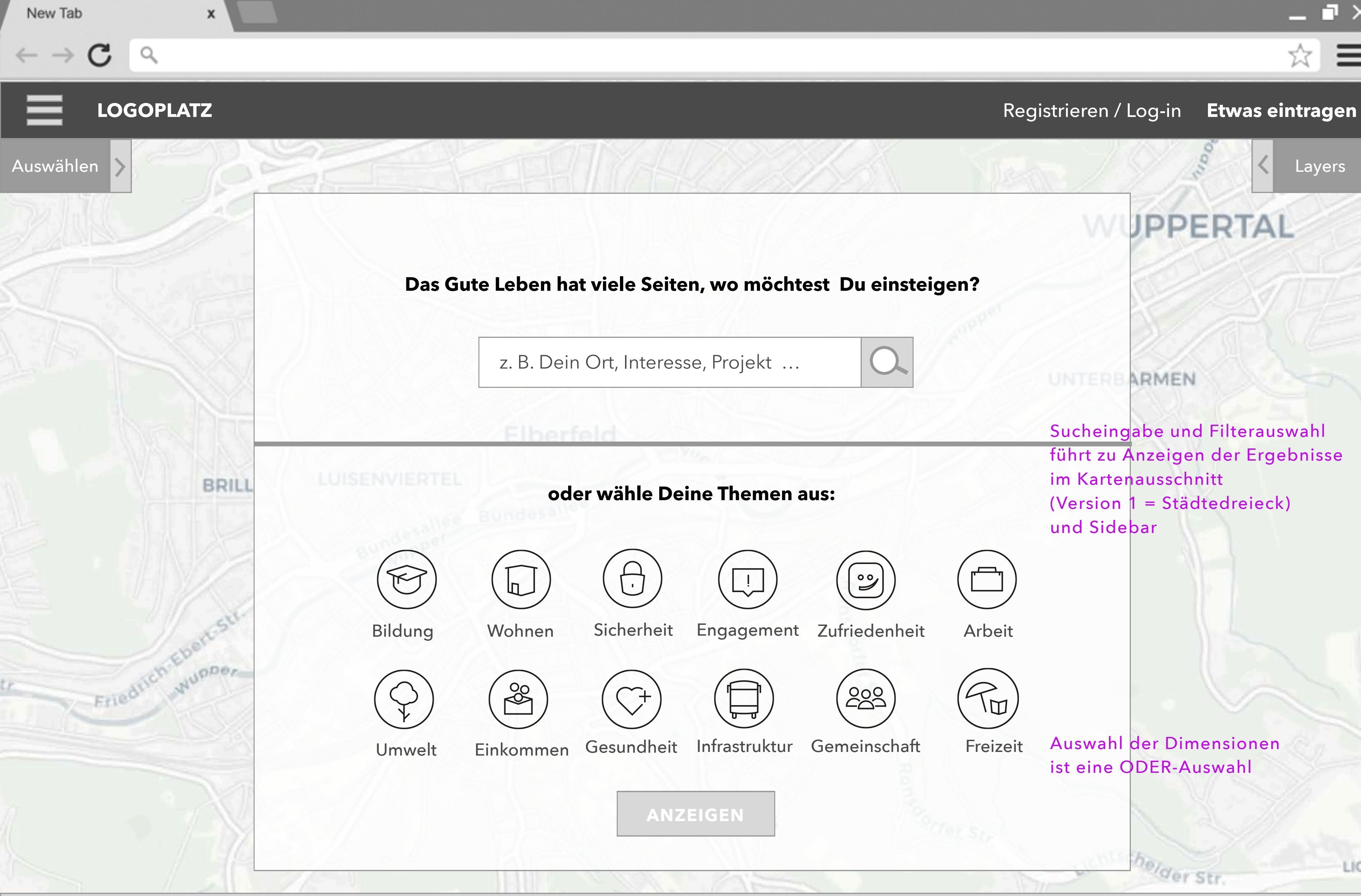

Sucheingabe und Filterauswahl führt zu Anzeigen der Ergebnisse im Kartenausschnitt (Version  $1 = Städtedreieck$ ) und Sidebar

Auswahl der Dimensionen

helder Str.

ist eine ODER-Auswahl

**UNTERBARMEN** 

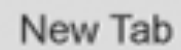

 $\mathsf X$ 

Förderlogos / Footer

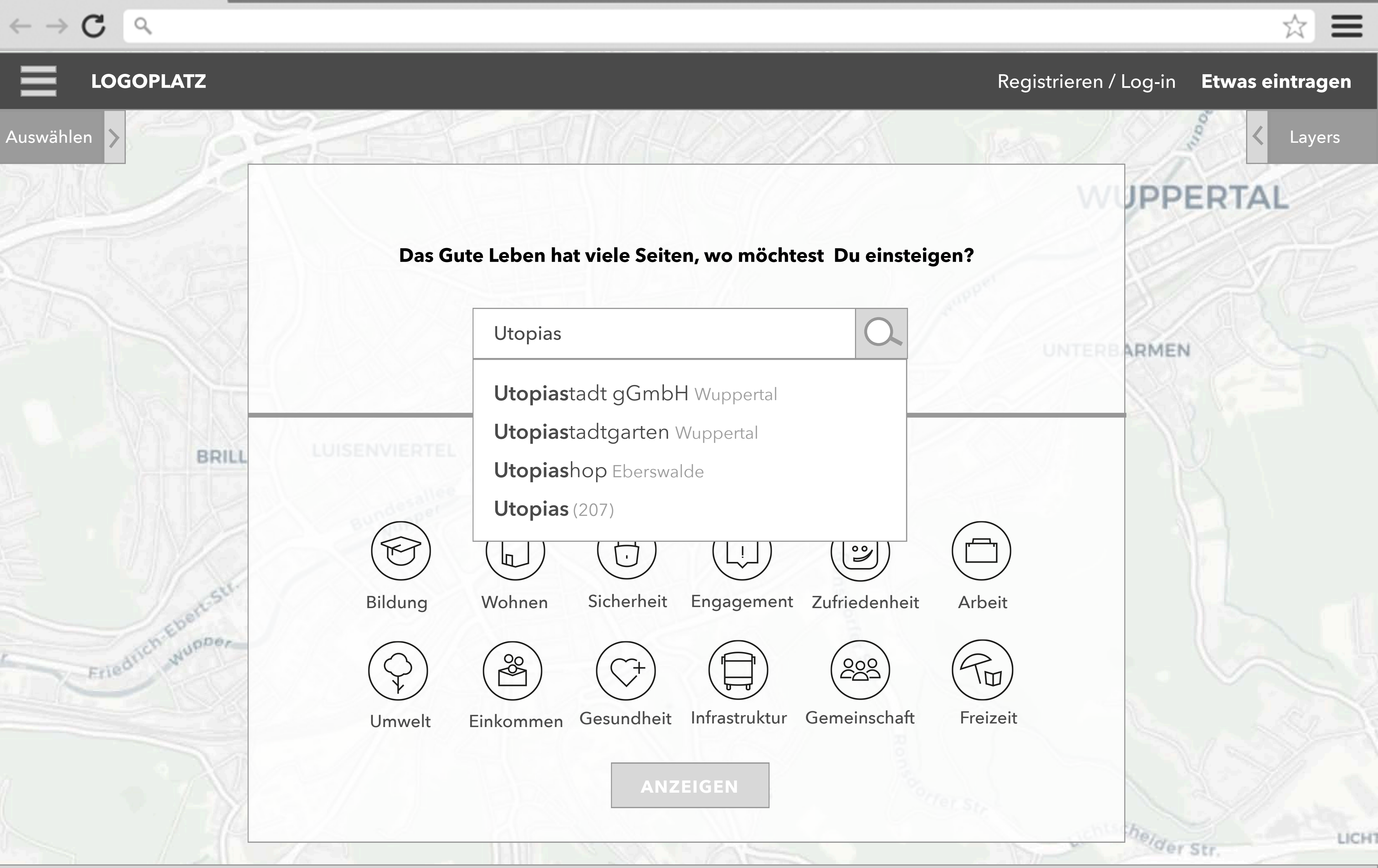

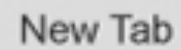

 $\mathbf C$  $\leftarrow$   $\rightarrow$ 

 $\alpha$ 

 $\mathsf{x}$ 

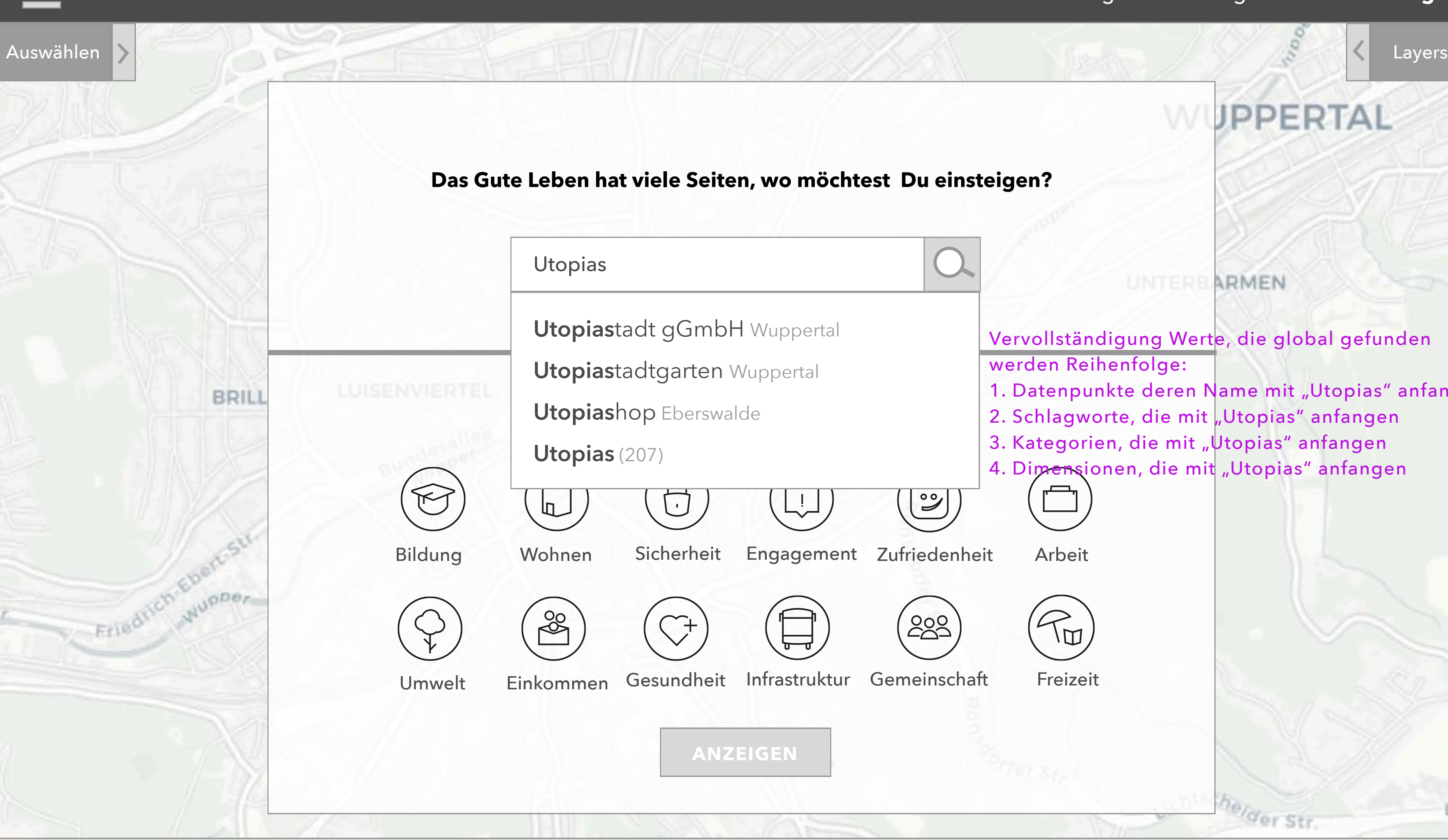

Förderlogos / Footer

## ☆  $\equiv$ **LOGOPLATZ** Registrieren / Log-in **Etwas eintragenWUPPERTAL** UNTEREARMEN Vervollständigung Werte, die global gefunden werden Reihenfolge: 1. Datenpunkte deren Name mit "Utopias" anfangen 2. Schlagworte, die mit "Utopias" anfangen 3. Kategorien, die mit "Utopias" anfangen 4. Dimensionen, die mit "Utopias" anfangen  $\mathbb{M}$

helder Str.

LICH<sub>1</sub>

 $\pmb{\mathsf{x}}$ 

Förderlogos / Footer

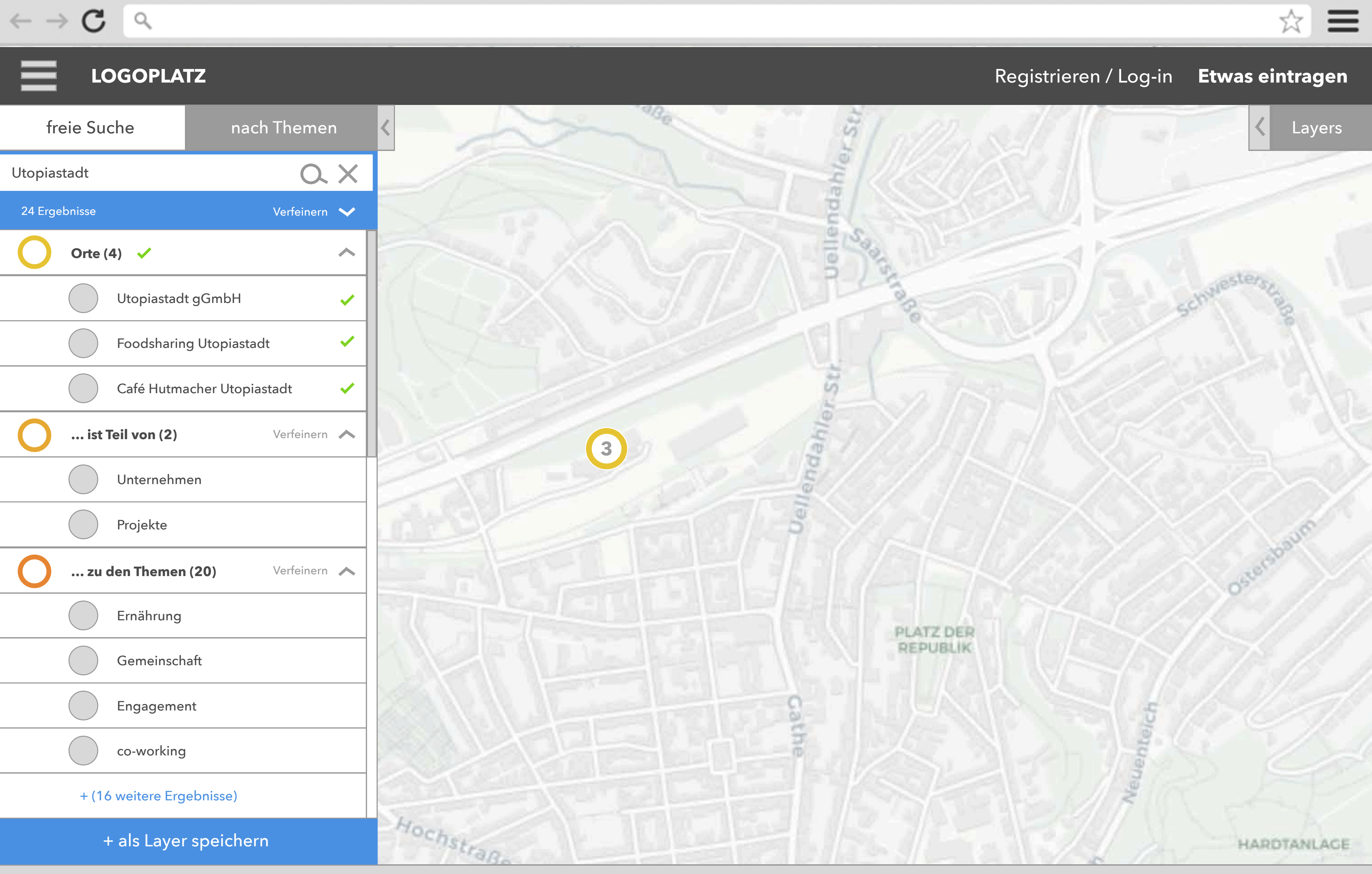

 $\pmb{\mathsf{x}}$ 

Förderlogos / Footer

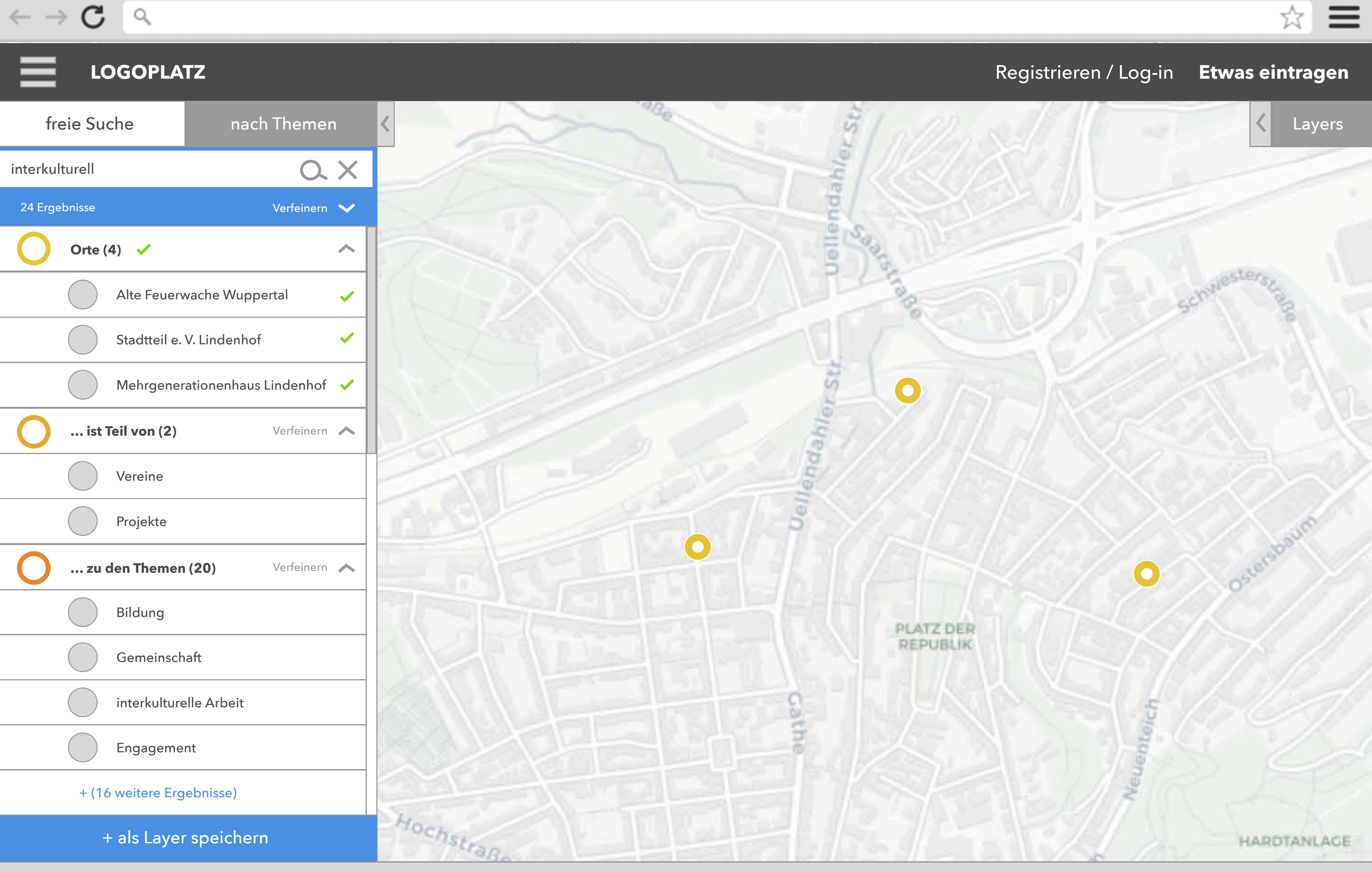

 $\leftarrow$   $\rightarrow$   $\mathbf{C}$ 

 $\hbox{\large\it Q}$ 

 $\boldsymbol{\mathsf{x}}$ 

Förderlogos / Footer

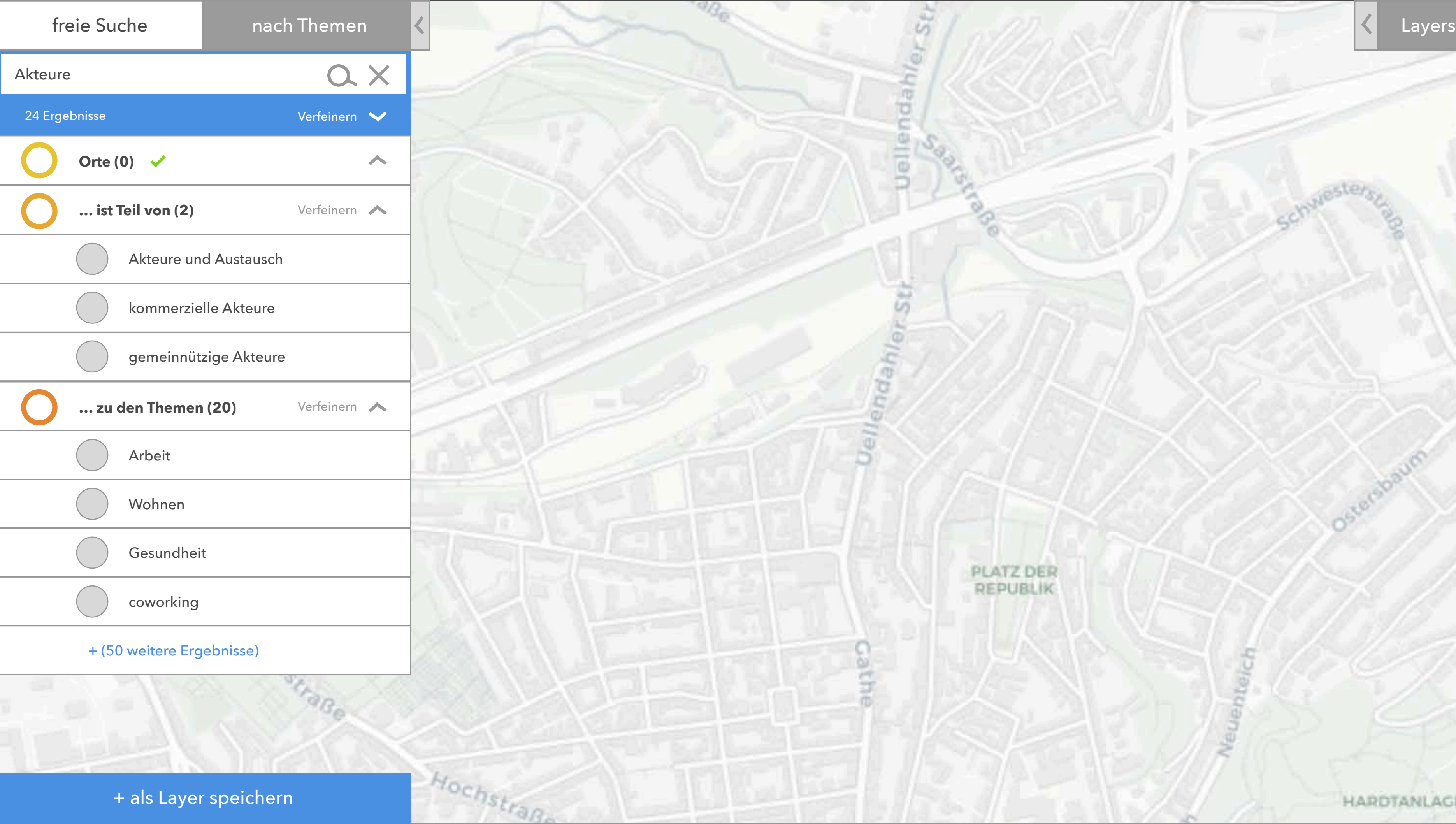

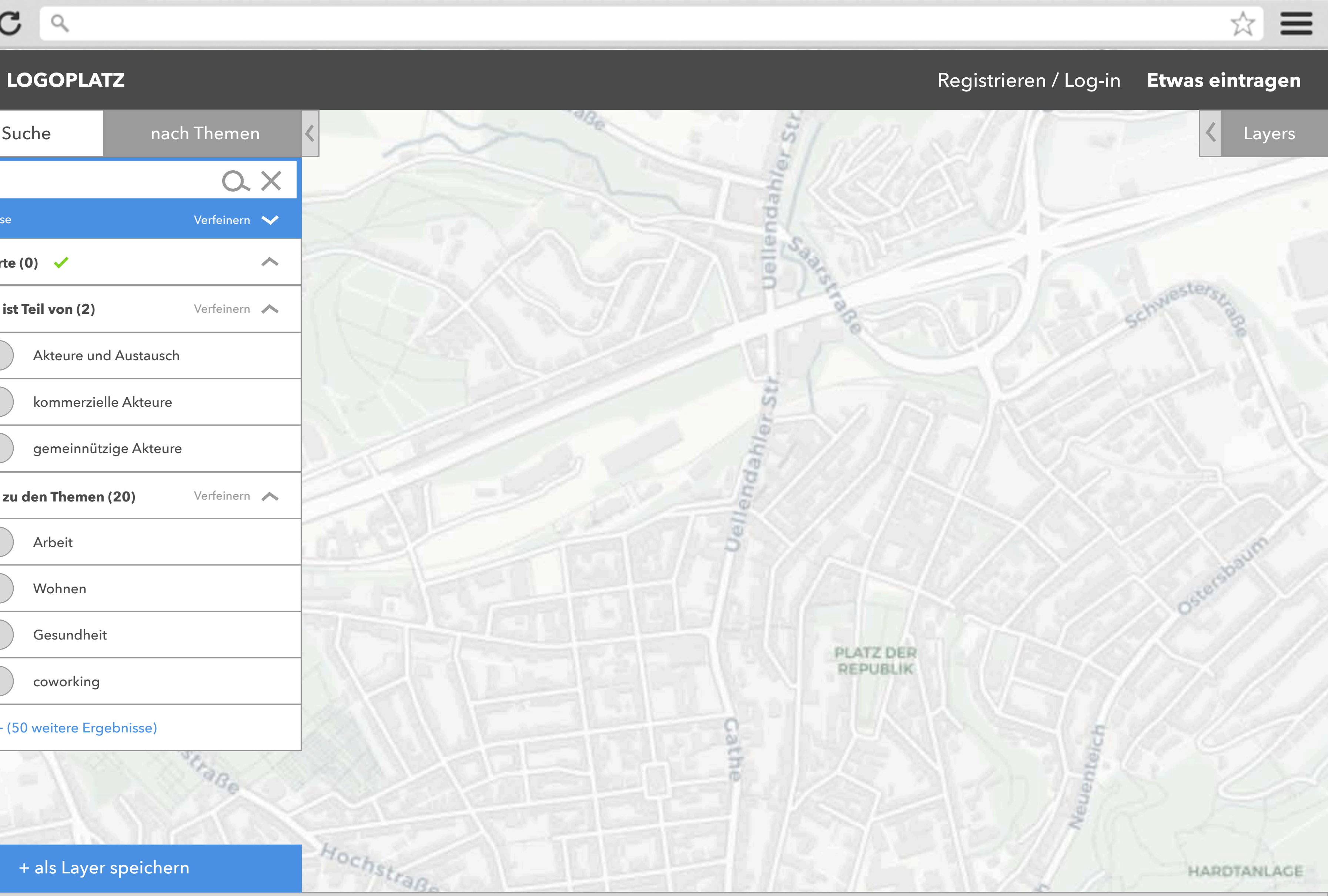

 $\blacksquare$   $\times$ 

÷.

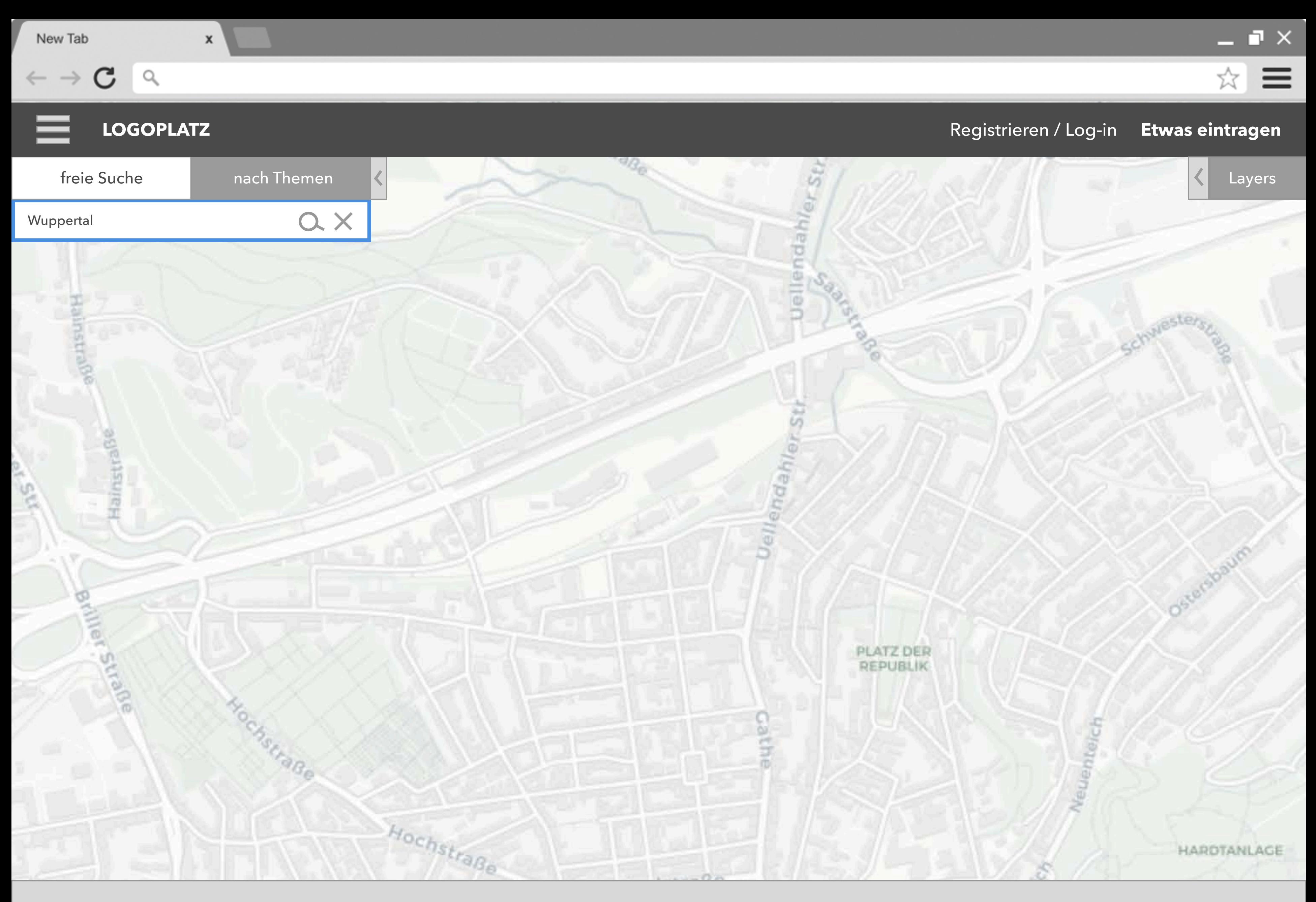

 $\mathsf X$ 

Förderlogos / Footer

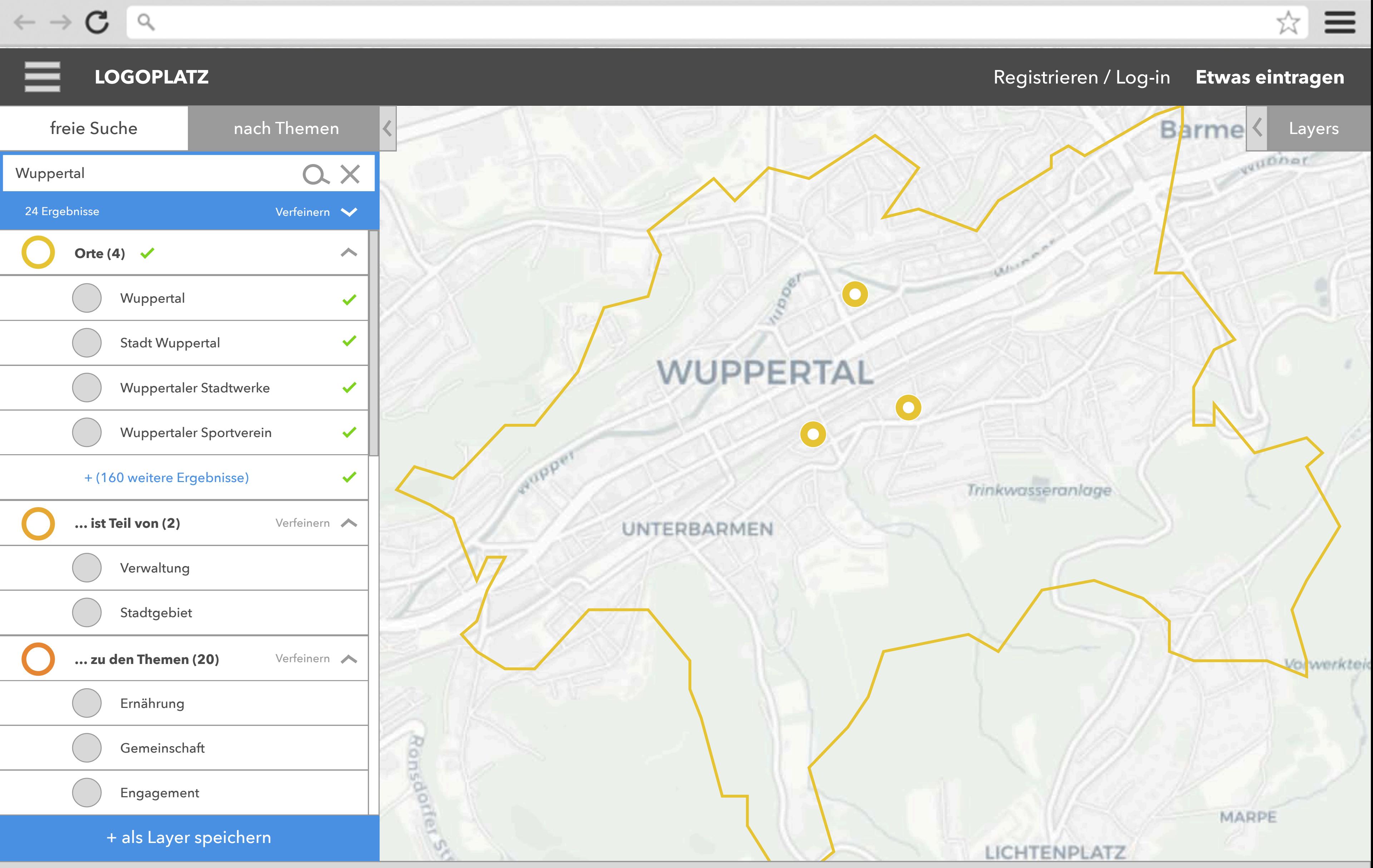

 $\pmb{\mathsf{x}}$ 

Förderlogos / Footer

![](_page_11_Picture_3.jpeg)

Q

 $\mathbf{x}$ 

Förderlogos / Footer

+ als Layer speichern

![](_page_12_Figure_3.jpeg)

### **LOGOPLATZ** Registrieren / Log-in **Etwas eintragen**

Neuenteich

![](_page_12_Picture_27.jpeg)

HARDTANLAGE

-> Wenn keine Datenpunkte gefunden werden werden Treffer in "... ist Teil von" gezeigt Wenn es keine Treffer in "... ist Teil von" gibt, werden "... zu den Themen" gezeigt

-> Kartenausschnitt zeigt gefundenen Orte

- 
- 
- 
- -> alle Suchergebnisse können manuell zu und weg geschaltet werden
- 
- 
- - - -
		-
	-
- ORTE:
- Datenpunkt enthält String Suchanfrage in Name, Beschreibung oder Adresse Reihenfolge aufsteigend wie genau der Begriff in der Suchanfrage abgebildet wird (1. Treffer im Namen mit wenigsten zusätzlichen Strings 2. Treffer in Beschreibung mit oft genanntestem Suchbegriff zuerst,
- 3. Treffer in Adresse, alphabetische Auflistung nach Name)

### … IST TEIL VON

Reihenfolge alphabetisch in Hierarchie aufsteigend 1. Kategorie/Datengruppe, die String der Suchanfrage enthält 2. niedrigste Unterkategie / Datengruppe in Hierarchie, die gefundene Datenpunkte enthält

### … GEHÖRT ZU THEMA:

Reihenfolge der am meisten vergebenen zuerst 1. Schlagworte, die String der Suchanfrage enthält 1. BLI Dimension, die String der Suchanfrage enthält 2. Schlagworte, die gefundene Datenpunkte enthalten 2. BLI Dimension, die gefundene Datenpunkte enthalten

 $\pmb{\mathsf{x}}$ 

Förderlogos / Footer

![](_page_13_Figure_3.jpeg)

 $\pmb{\mathsf{x}}$ 

Förderlogos / Footer

![](_page_14_Figure_3.jpeg)

 $\pmb{\mathsf{x}}$ 

Förderlogos / Footer

![](_page_15_Figure_3.jpeg)

 $\pmb{\mathsf{x}}$ 

Förderlogos / Footer

![](_page_16_Figure_3.jpeg)

 $\leftarrow$   $\rightarrow$   $\mathbf{C}$ 

 $\mathsf{Q}_\mathsf{c}$ 

 $\boldsymbol{\mathsf{x}}$ 

Förderlogos / Footer

![](_page_17_Picture_110.jpeg)

![](_page_17_Picture_5.jpeg)

 $\blacksquare$   $\times$ 

C

**2**

Q

Wenn in der "gehört zu" Kategorie obwohl ich damit alle direkt gefunden Orte "Utopiastadt" rausfilter?

 $\pmb{\mathsf{x}}$ 

-> Filter enthalten nur Werte, die den gefunden Suchergebnissen entsprechen

-> Filter reduzieren in der Sidebar angezeigte Ergebnisse und die auf der Karte bereits angezeigten Ergebnisse

-> 3 Werte, die die meisten Ergebnisse gemeinsam haben werden als default Filter angezeigt zusätzliche Filter können hinzu und weggeschaltet werden

unter Unternehmen, Unternehmen mit +100 Mitarbeitern sind, wird dieser Wert als Filter aufgenommen, REPUBLIK

Veuenteic

Förderlogos / Footer

![](_page_18_Picture_155.jpeg)

### **LOGOPLATZ** Registrieren / Log-in **Etwas eintragen**

 $\bullet$ 

![](_page_18_Picture_11.jpeg)

HARDTANLAGE

☆

 $\blacksquare$ 

-> PROBLEM: Welche Werte welcher Ergebnisse werden miteinbezogen? Wie mit Verschachtelung umgeh Nur die Ergebnisse in z. B. "Orte" oder auch die verschachtelten Ergebnisse unter "Unternehmen"

![](_page_19_Picture_0.jpeg)

 $\leftarrow \rightarrow \mathbf{C}$ 

 $\hbox{O}_\hbox{\scriptsize c}$ 

 $\mathsf X$ 

# **LOGOPLATZ** Registrieren / Log-in **Etwas eintragen** qubbar **5 10** Trinkwasseranlage Vorwerktek MARPE LICHTENPLATZ

 $\blacksquare$ 

 $\equiv$ 

☆

![](_page_20_Picture_3.jpeg)

 $\leftarrow \rightarrow \mathbf{C}$ 

 $\mathsf X$ 

![](_page_21_Figure_3.jpeg)

 $\blacksquare$ 

C  $\leftarrow$   $\rightarrow$ 

 $\mathsf X$ 

Förderlogos / Footer

![](_page_22_Picture_3.jpeg)

C  $\leftarrow$   $\rightarrow$ 

 $\pmb{\mathsf{x}}$ 

Förderlogos / Footer

![](_page_23_Picture_3.jpeg)